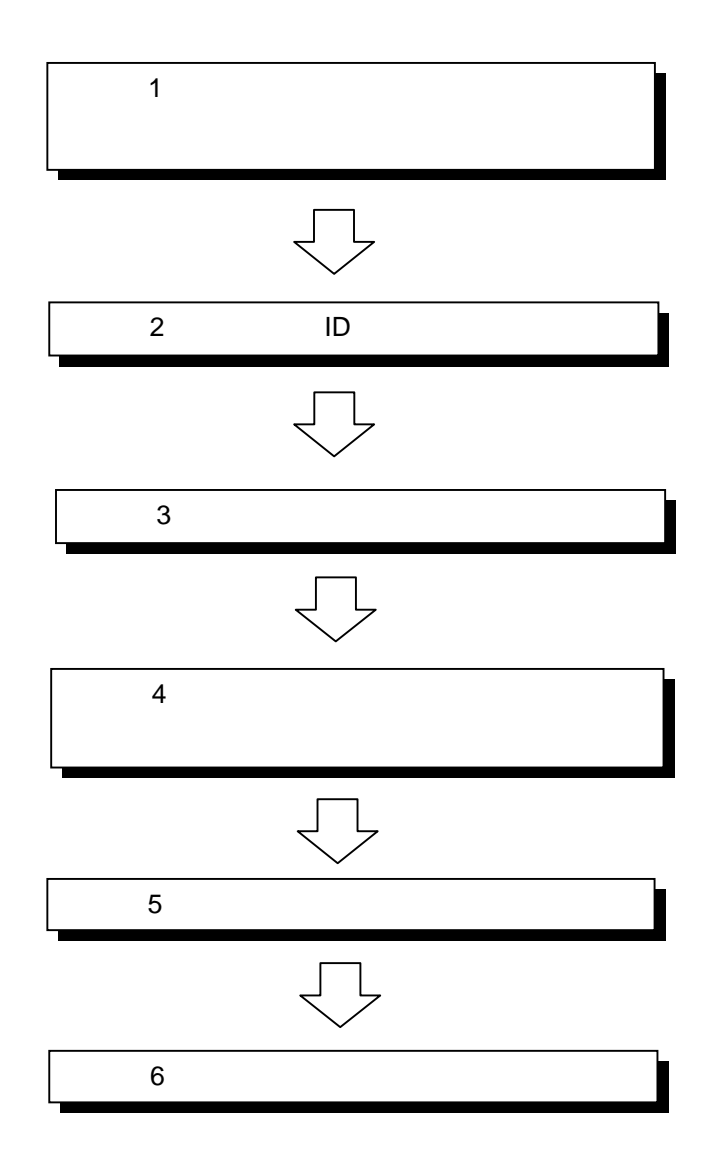

 $1$ 

## 2 ID

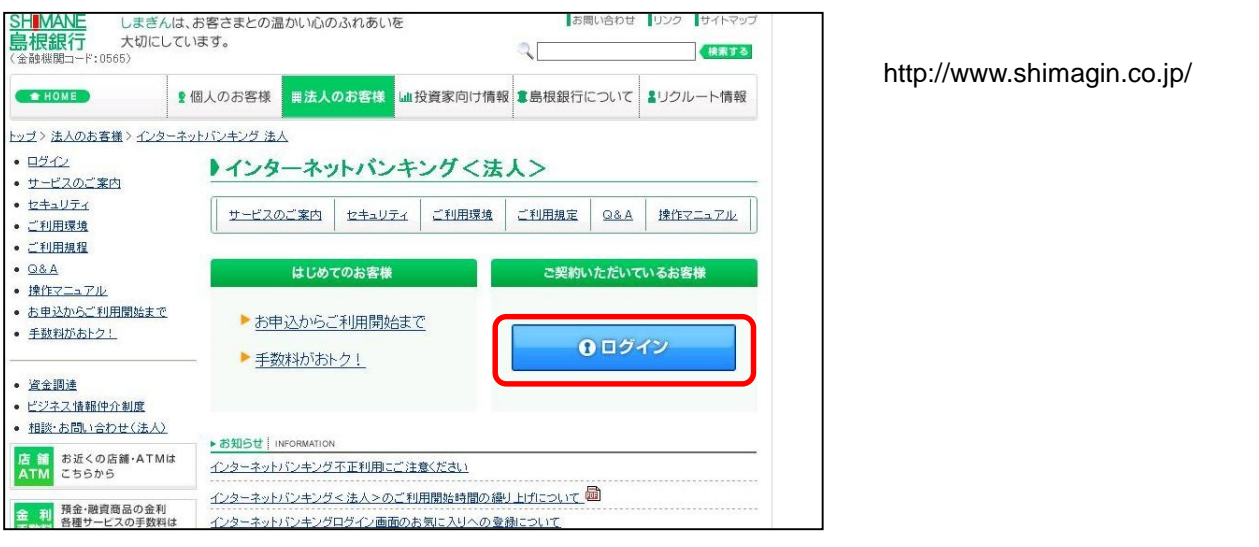

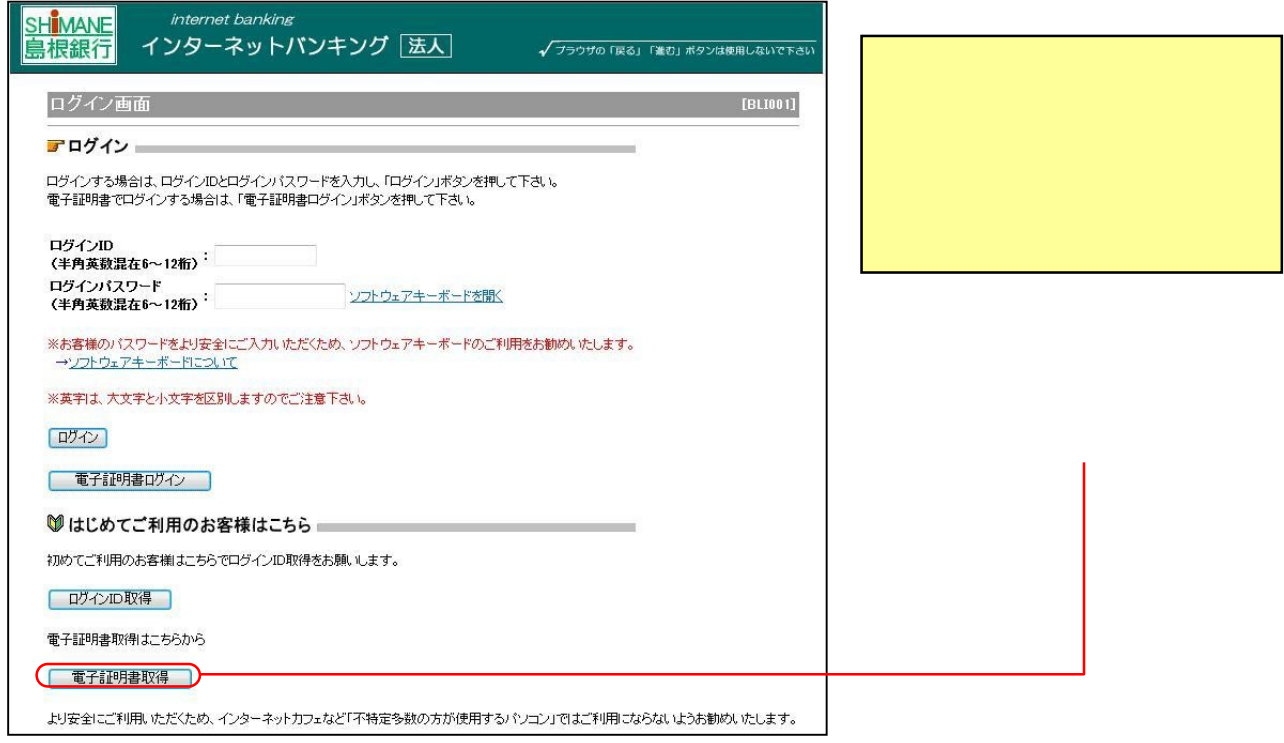

# https://www.caweb.anser.or.jp/cgi/caweb.aic?CCT0080=0565

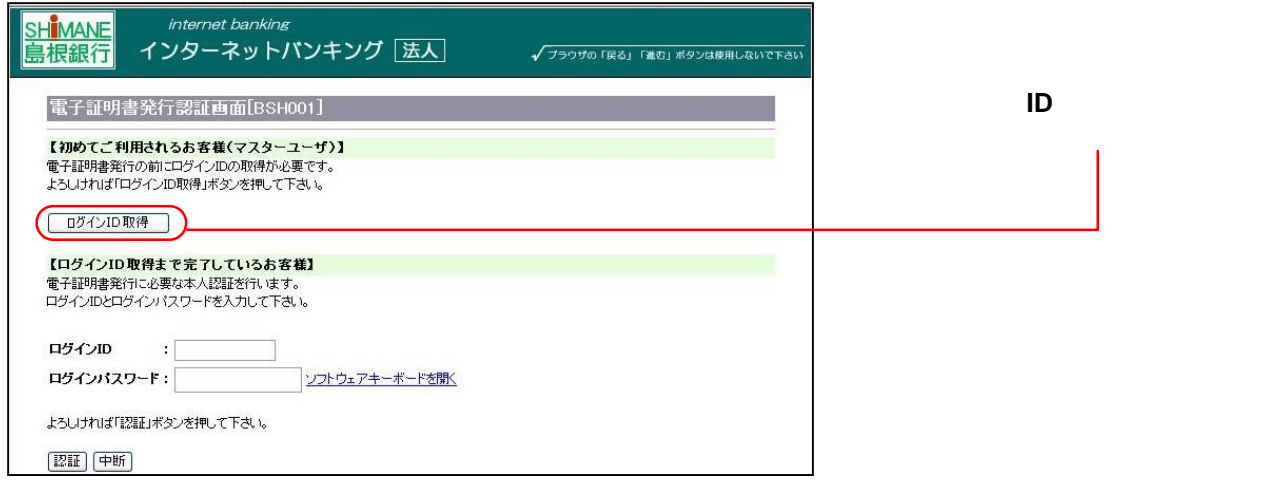

 $3 \t3$ 

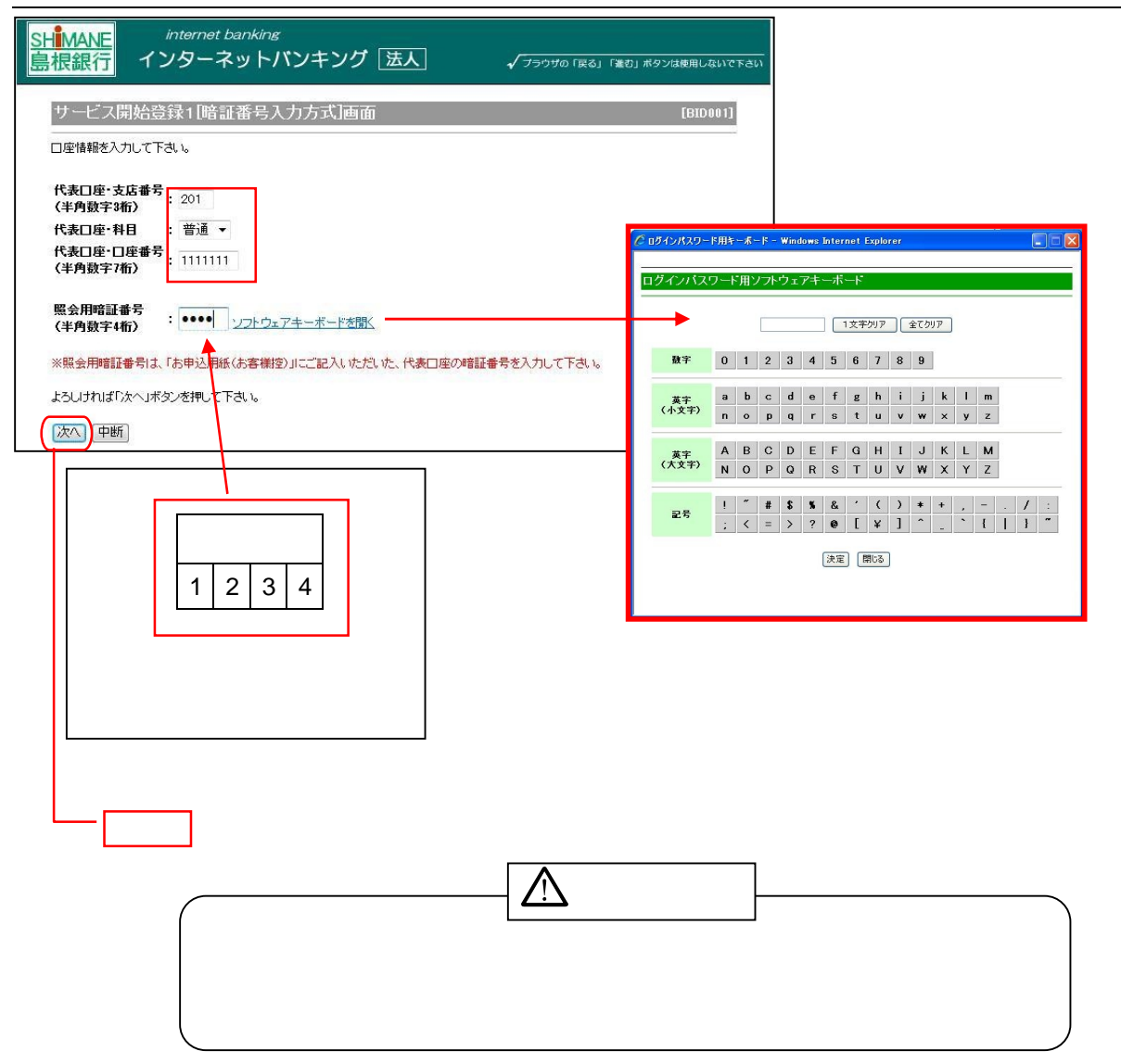

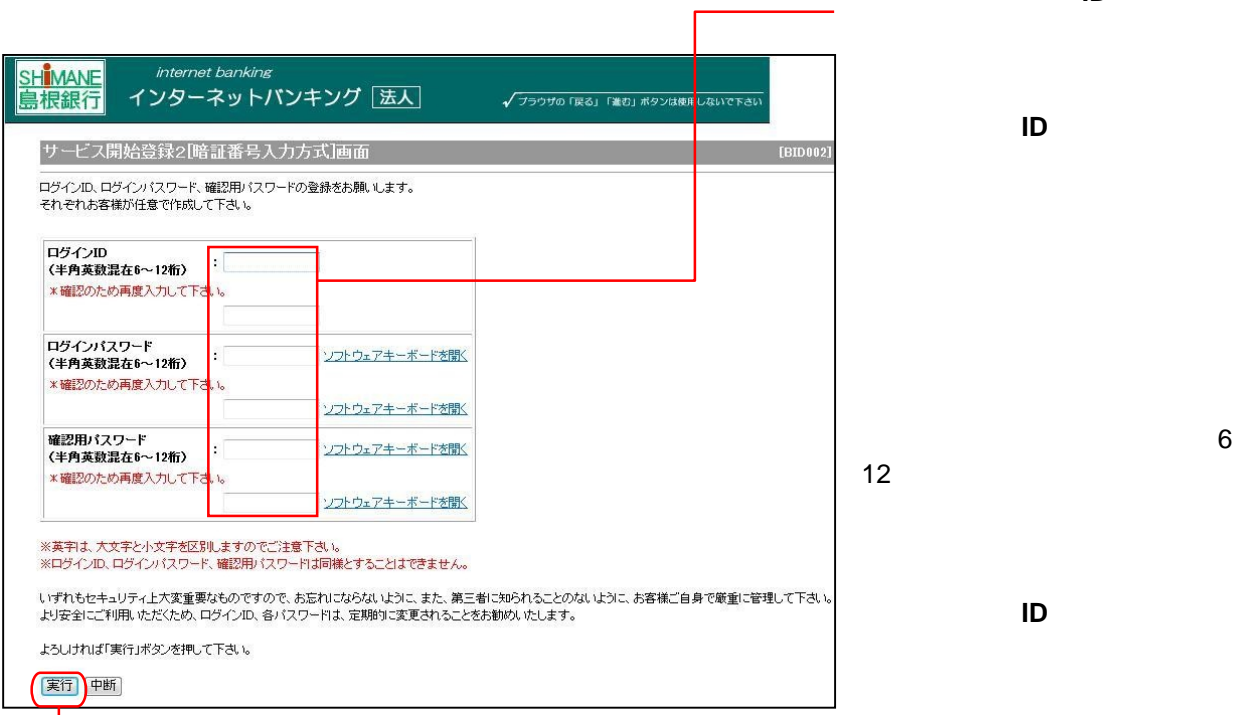

自身で「ログイン**ID**」「ログイン

「ログイン**ID**」はパスワードと

「ログイン**ID**」については既に

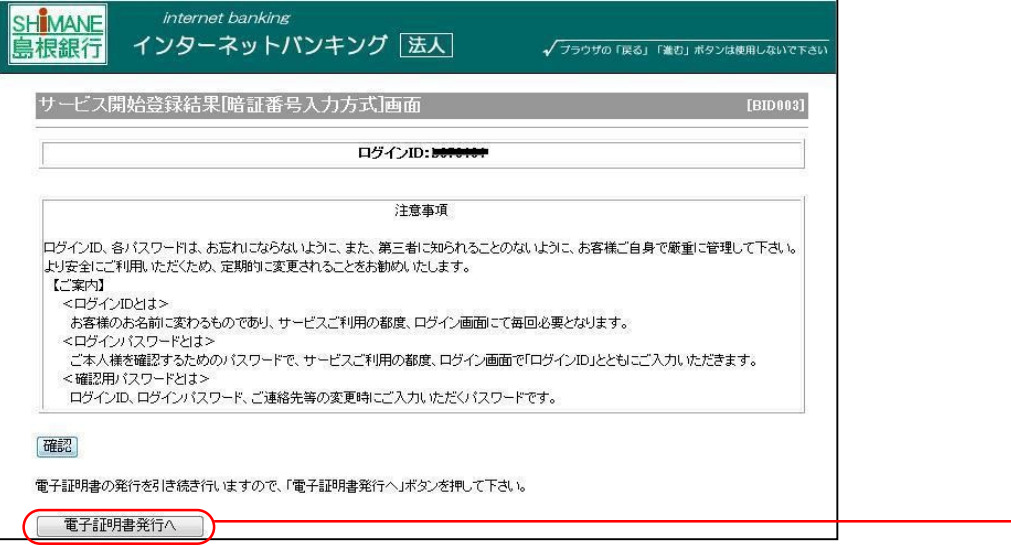

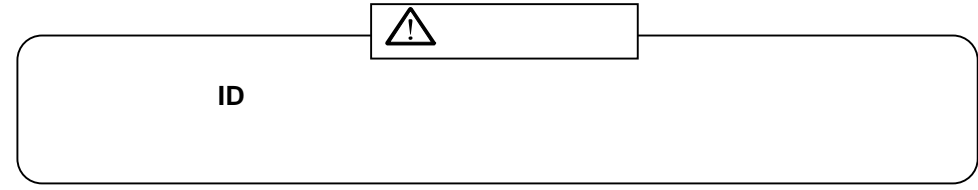

### Windows XP **Windows Vista**

#### Windows7

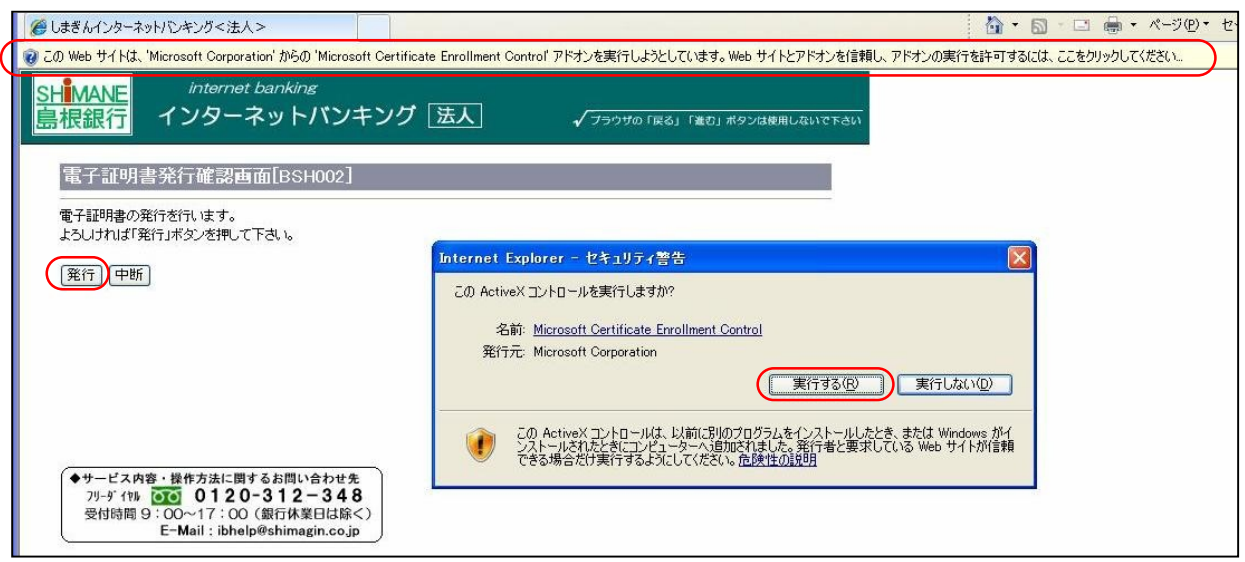

Web ' Microsoft Corporation' '  $\vee$  Web

さい」のメッセージをクリックし、メニューから「ActiveXコントロールの実行」を選択し、クリックし

Internet Explorer-

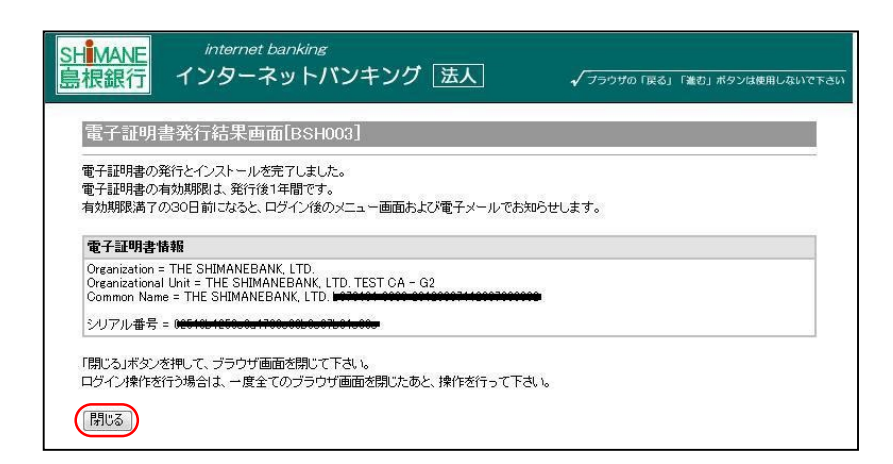

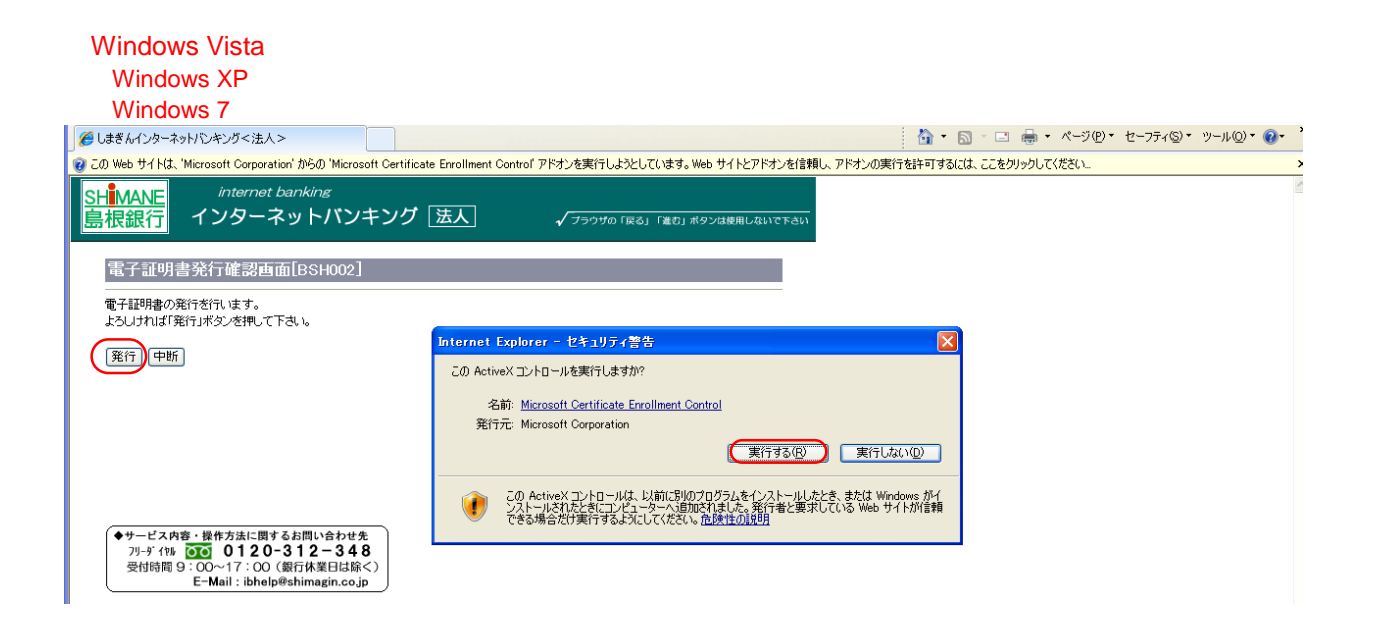

Web 'Microsoft Corporation' '  $\vee$  Web

さい」のメッセージをクリックし、メニューから「ActiveXコントロールの実行」を選択し、クリックし

Internet Explorer-

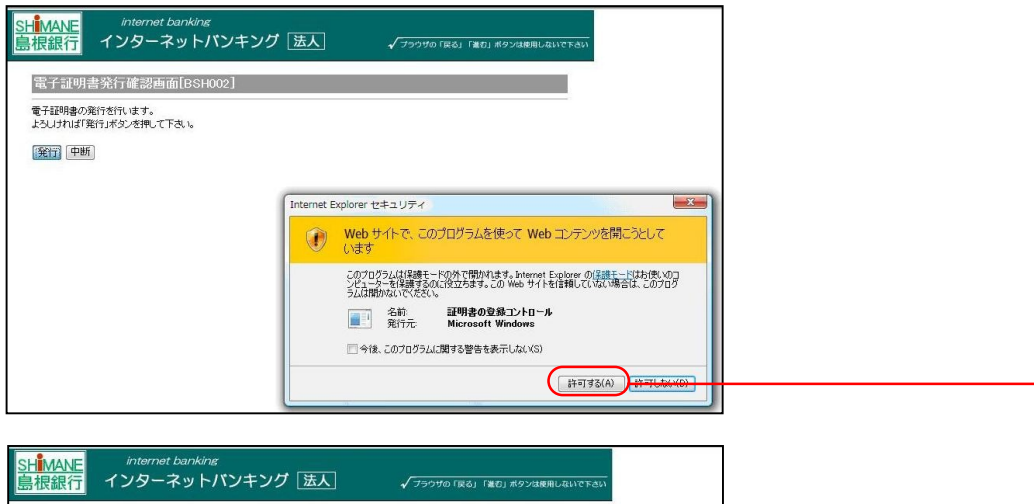

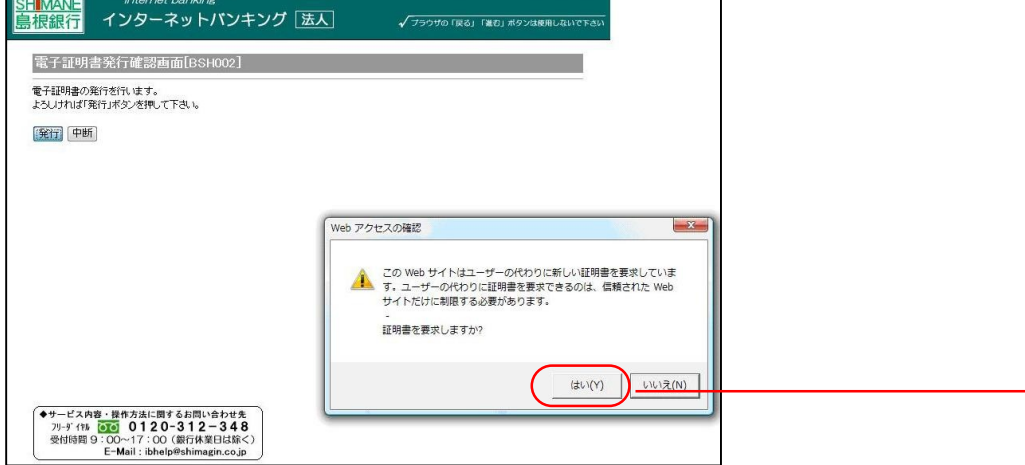

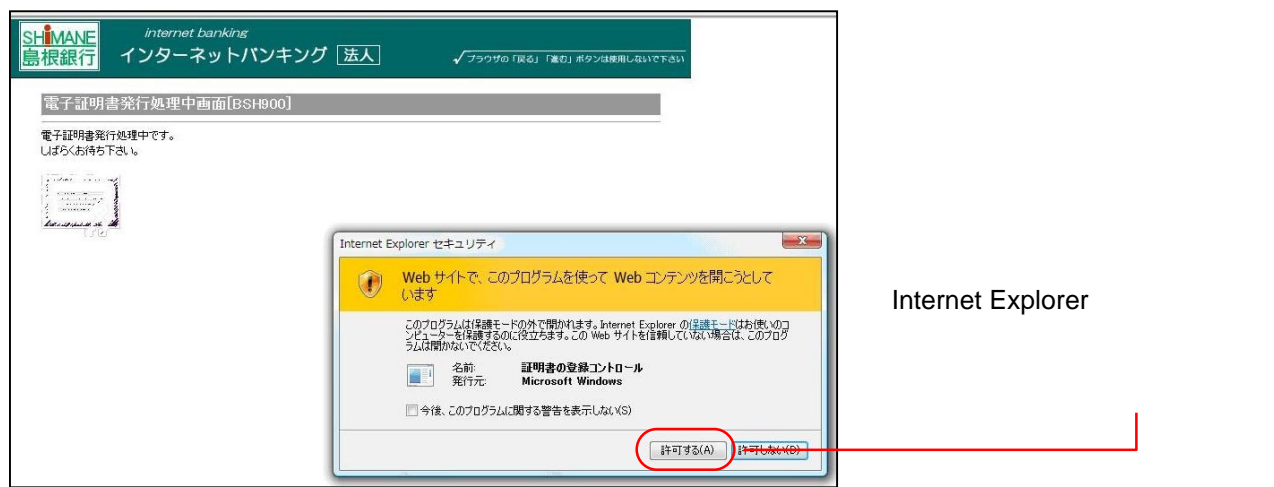

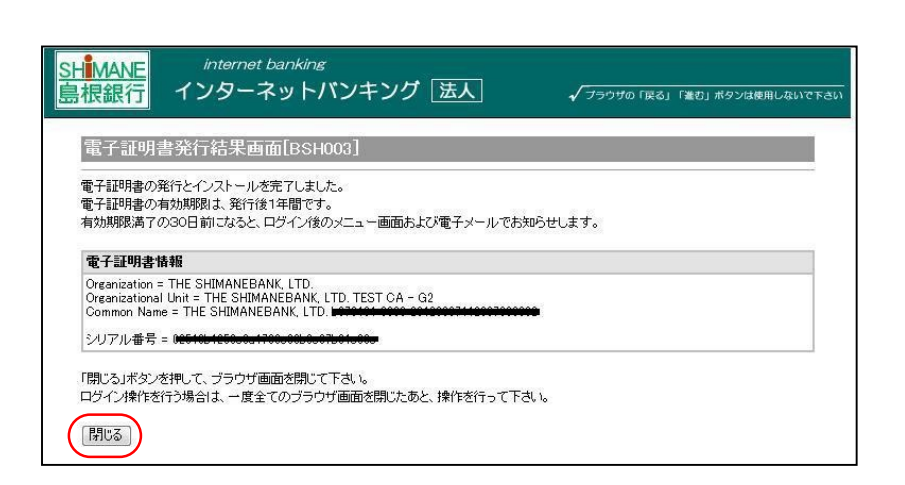

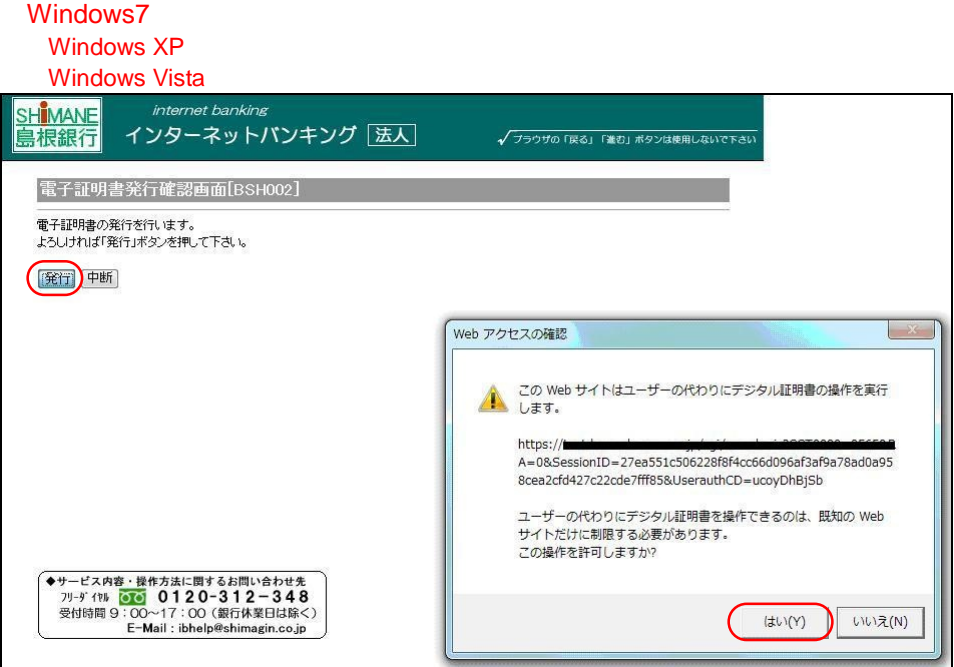

#### webProtectrical intervents and the control of the control of the control of the control of the control of the control of the control of the control of the control of the control of the control of the control of the control

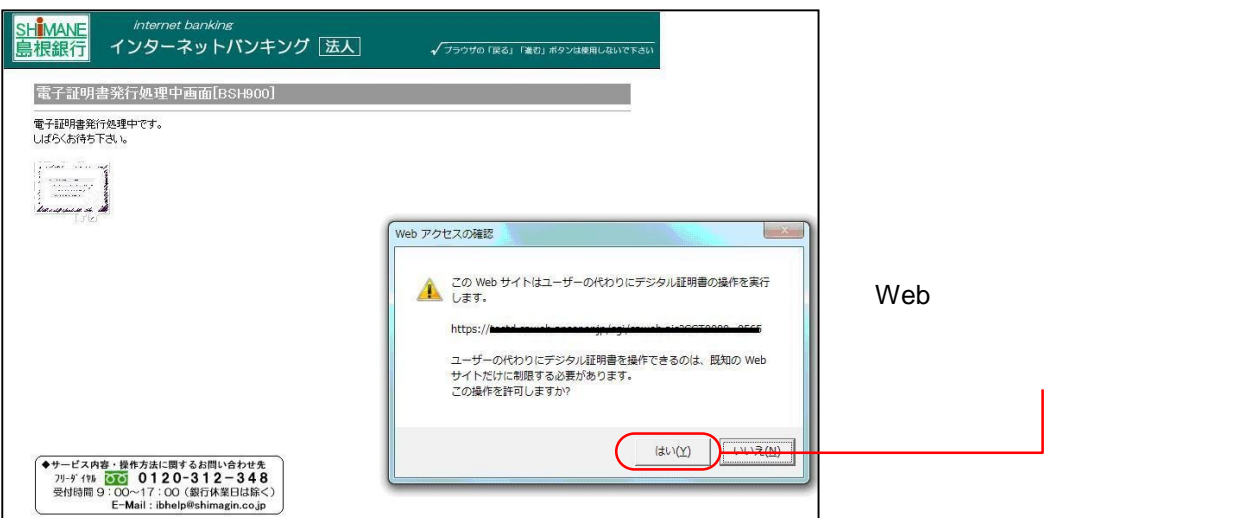

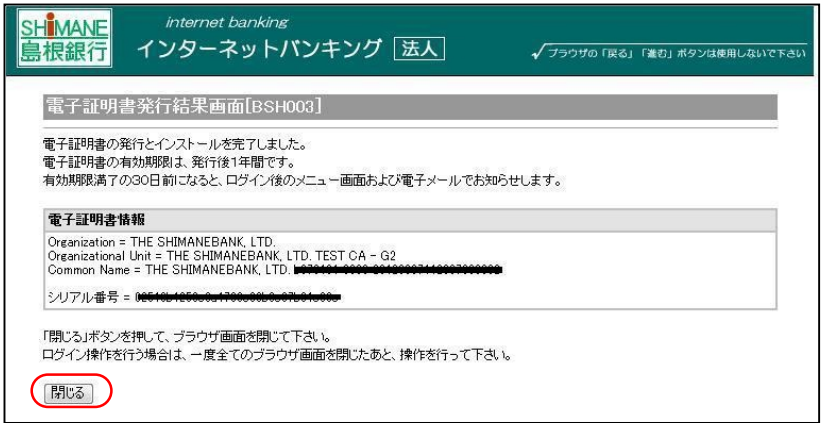

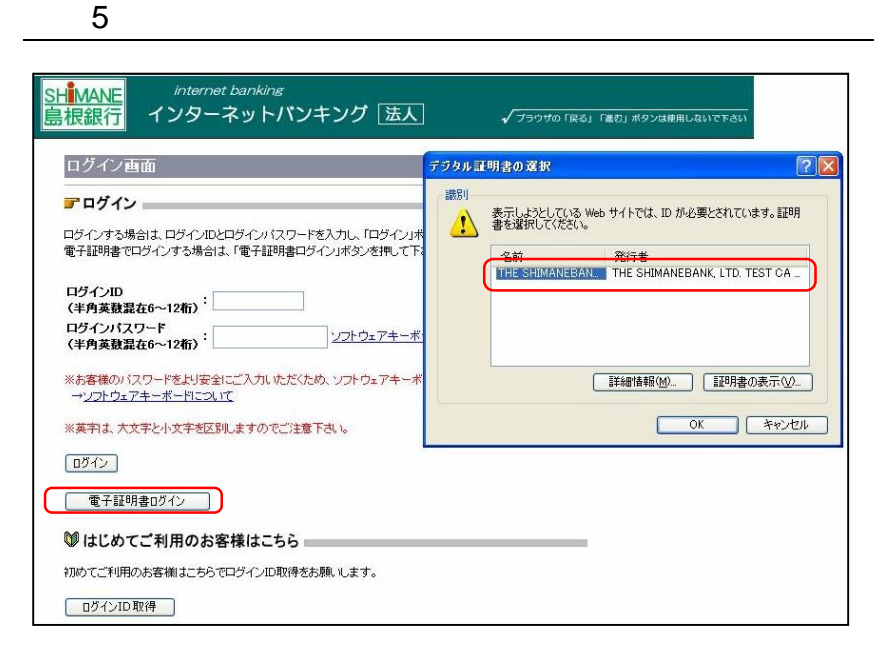

選択し、「**OK**」ボタンをクリック

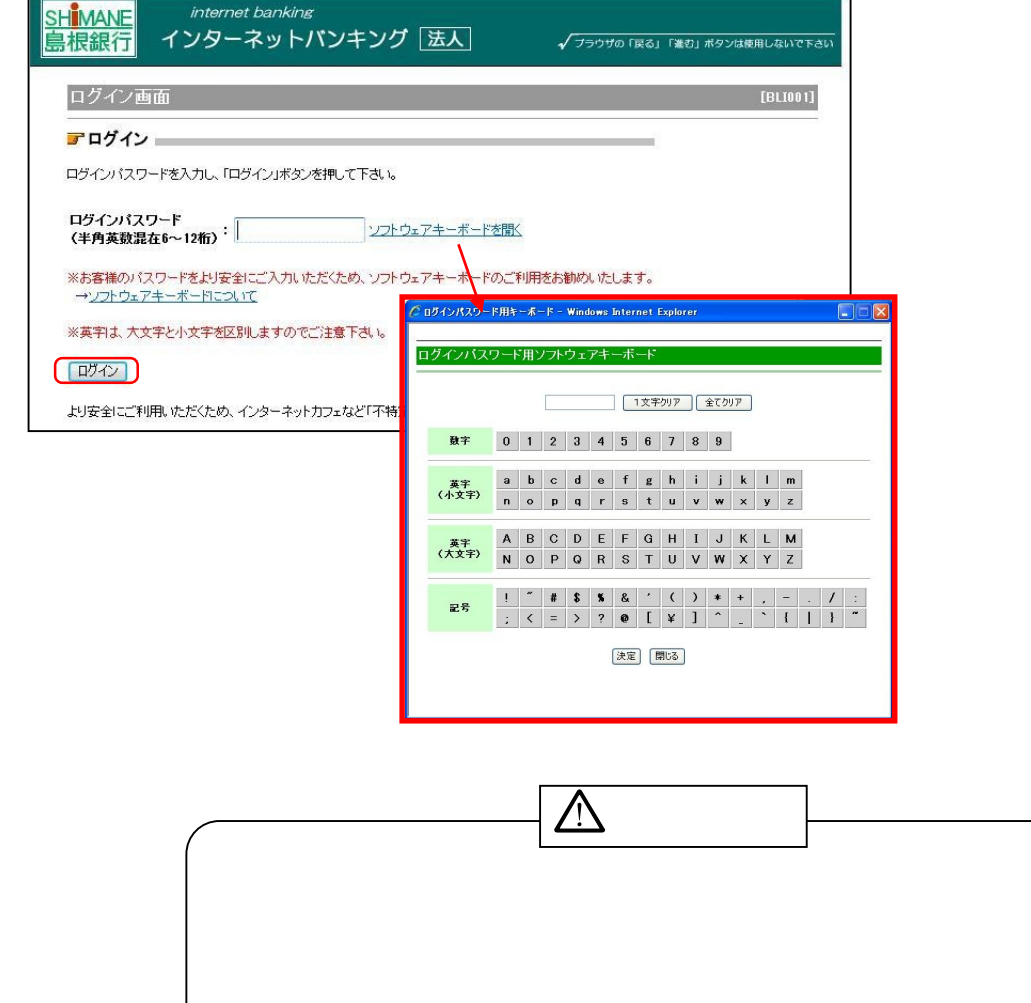

 $6$ 

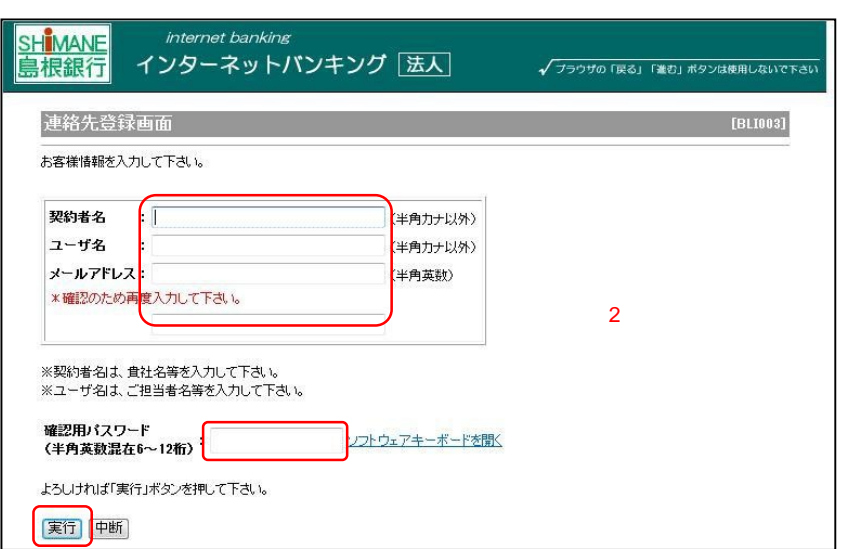

64

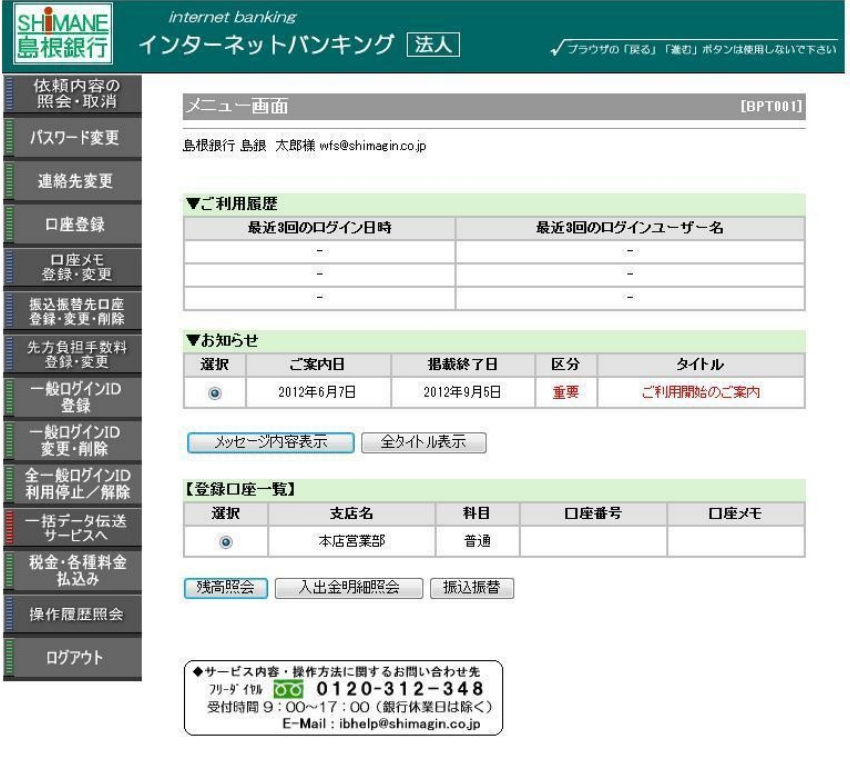

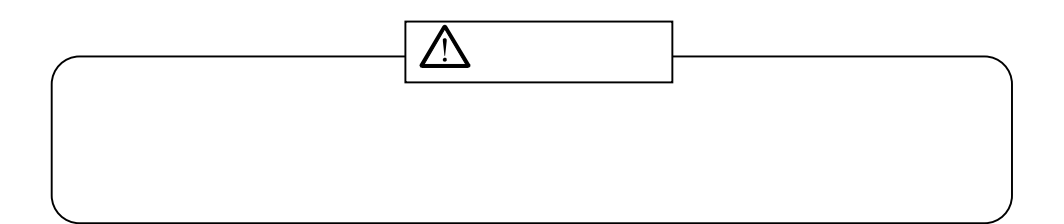